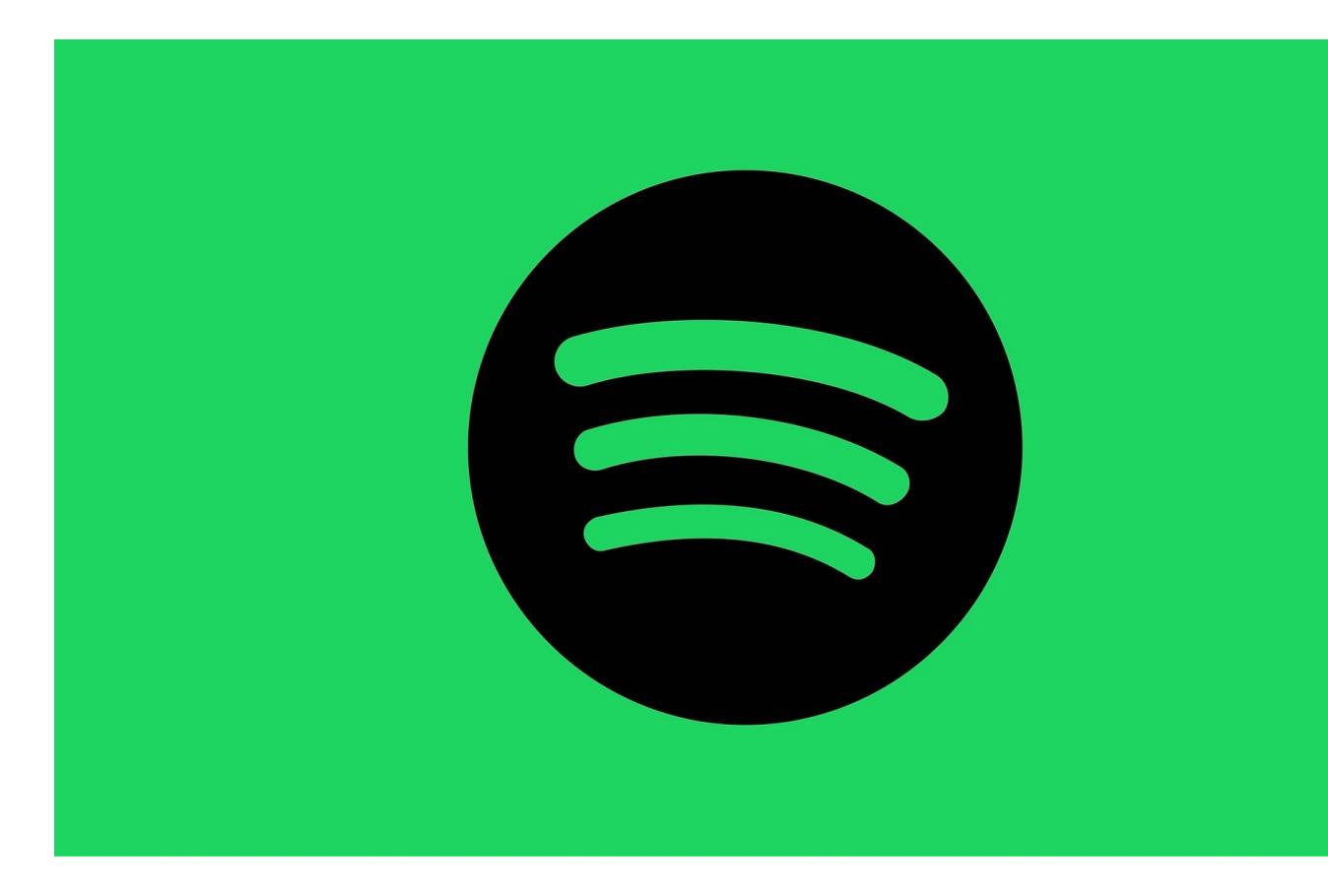

Mobile App Deconstruction Spotify

**ABOUT SPOTIFY**

Spotify launched in Sweden in 2008. Discover, manage and share over 50 million tracks, including more than 1 million podcast titles, for free, or upgrade to Spotify Premium to access exclusive features for music including improved sound quality and an on-demand, offline, and adfree listening experience. Today, Spotify is the most popular global audio streaming subscription service with 286m users, including 130m

subscribers, across 79 markets.

**Used phone features**

# **Business model / unique selling point**

The most important thing is, that Spotify is a so called 'Freemium- Service'. This means the basic features are free but with advertisements, while additional features, including improved streaming quality and offline music downloads, are offered via paid subscriptions. The advertisements in the free version can be in very different formats like audio ads, homepage takeovers, branded playlists and so on. There are different subscription plans to chose from.

# **Pick your Premium**

Listen without limits on your phone, speaker, and other devices.

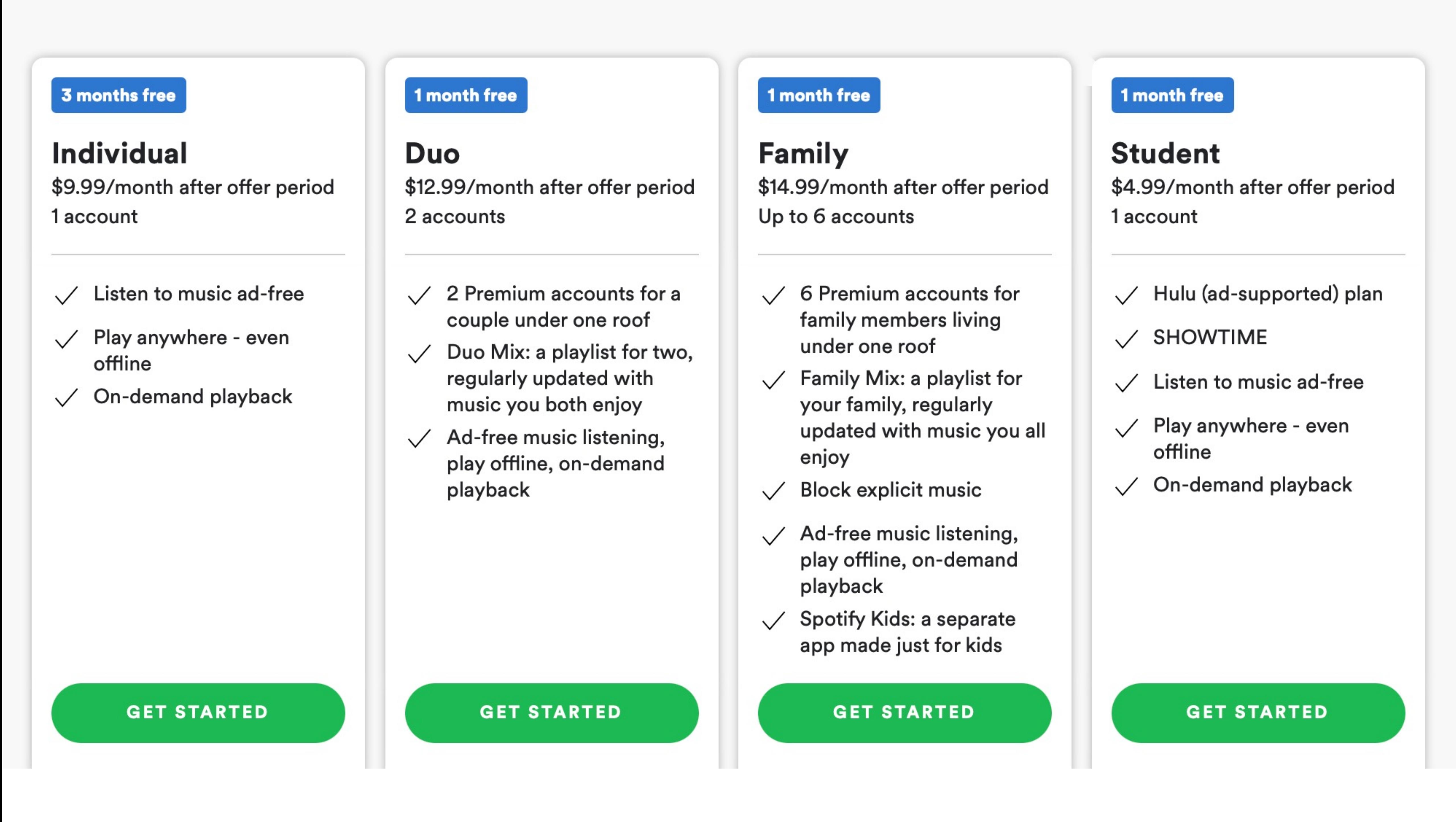

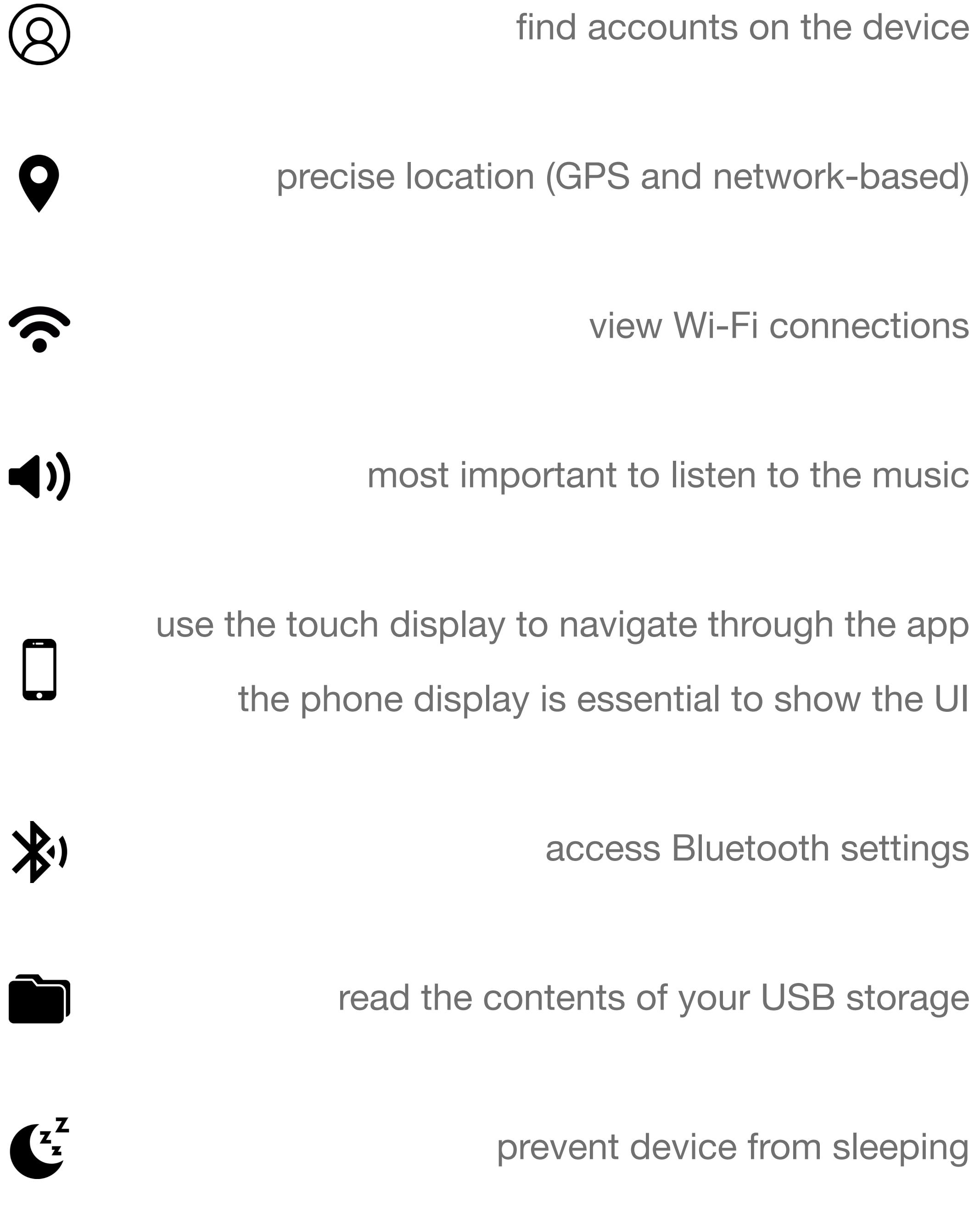

**Smartphones** Wearables (Smartwatch etc.) **Tablets** Consoles (Xbox, PS etc.) **Computers** Laptops Smart Speakers Smart Displays Wireless Speaker Hi-Fi Headphones Car Audio App Integrations TV's

**INDIRECT COMPETITOR** 

**The positive side effects**

### **behind the large number of users**

Build a social community within the app

Encourage sharing across other social media platforms

Conduct marketing campaigns

Build partnership with third-party platforms

# **The different operating systems you can use Spotify on:**

Android (mobiles, tablets and TV's) iOS Linux (Ubuntu) **MacOS Windows** AppleTV **Blackberry** Ps<sub>4</sub> Xbox

## **The different devices you can use Spotify on:**

categories. This type of menu is type of menu called Tab Bar at iOS and Navigation Bar at Android.

Everything that follows is created randomly with an algorithm based on the users preferences. There are slightly different categories between Android and iOS. Here are just a few ones. Here are just a few ones. Here are just a few on<br>Android and iOS. Here are just a few ones. Here are just a few ones. Here are just a few ones. Here are just a

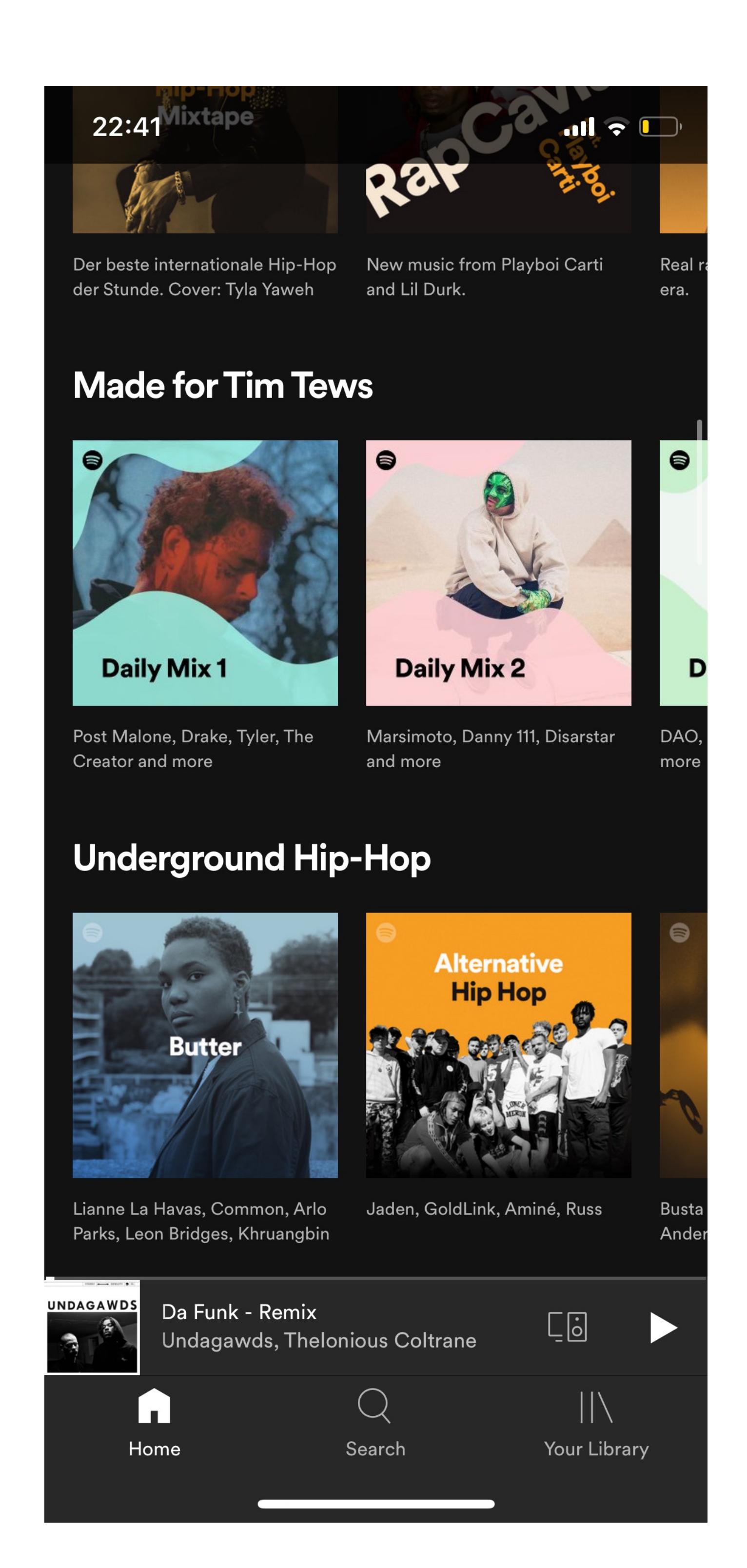

### **LET'S COMPARE** SPOTIFY TO OTHER PAID MUSIC STREAMING PLATFORMS

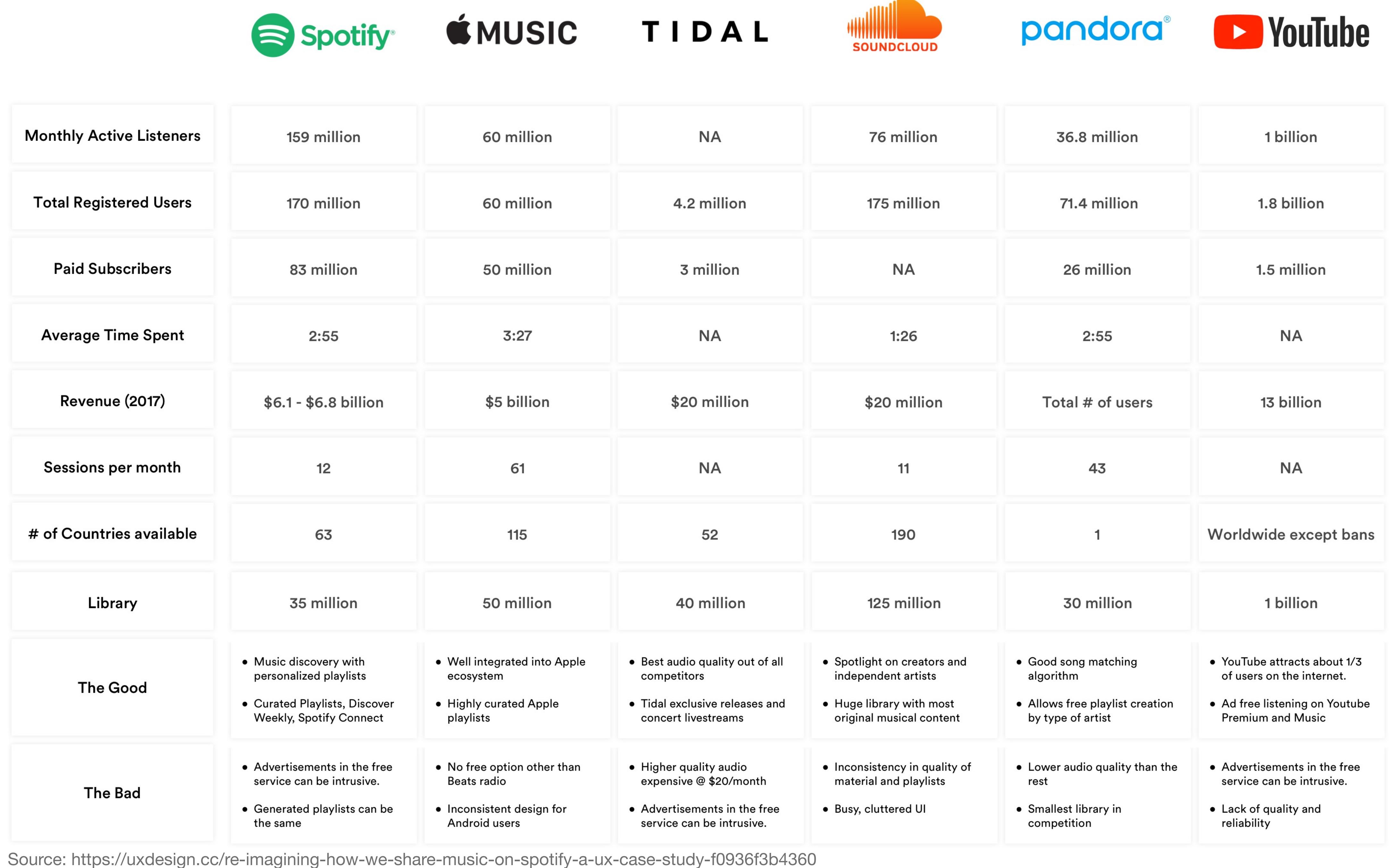

# **Let's talk about the advantages/ disadvantages of the app compared to the Web Page.**

Important when looking at the navigation of a system is to look who is using the app and what do users with the app. After talking about this at point 1 and 2 let's get to the navigation itself. The first thing we have to look at is the user flow through through the system  $\mathcal{L}_\mathcal{A}$  through the system. Here are three different User Experience cases.

The main advantage of the app is the possibility to take your phone where ever you want, whenever you want. This means you can use the app wherever you are and you are not forced to stay at home on your desktop computer and only listen to music there. If you have a premium account you are able to download the songs you listen a lot, this is only possible at the application and not in the web browser. But there are a few disadvantages of the app too. First of all, when you use Spotify in the Web Browser on a computer, the screen of the device is a lot bigger than on a smartphone (mostly), so you can see more informations at one screen without scrolling. The second advantage of the web page compared to the phone application is that you are able to see the activity of your friends on Spotify (you can see the music they listen to at the moment or in the past).

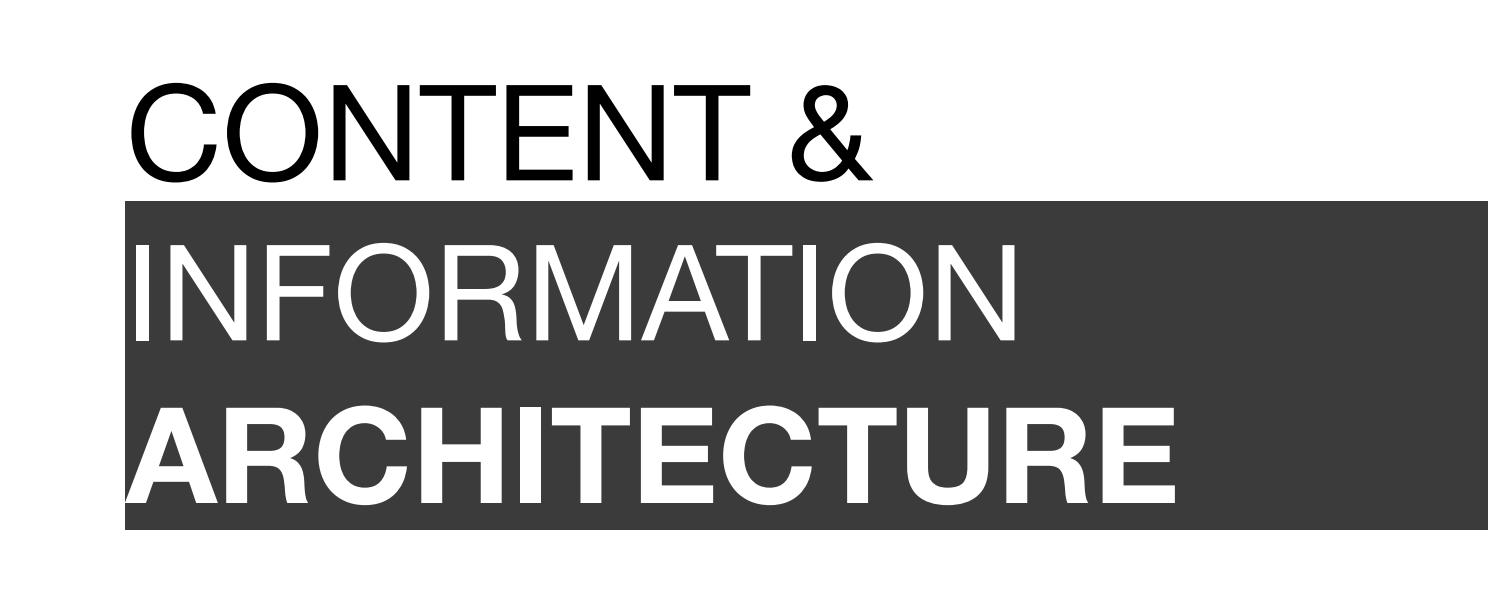

#### INTERDISCIPLINARY NATURE OF THE **APP DESIGN & DEVELOPMENT**

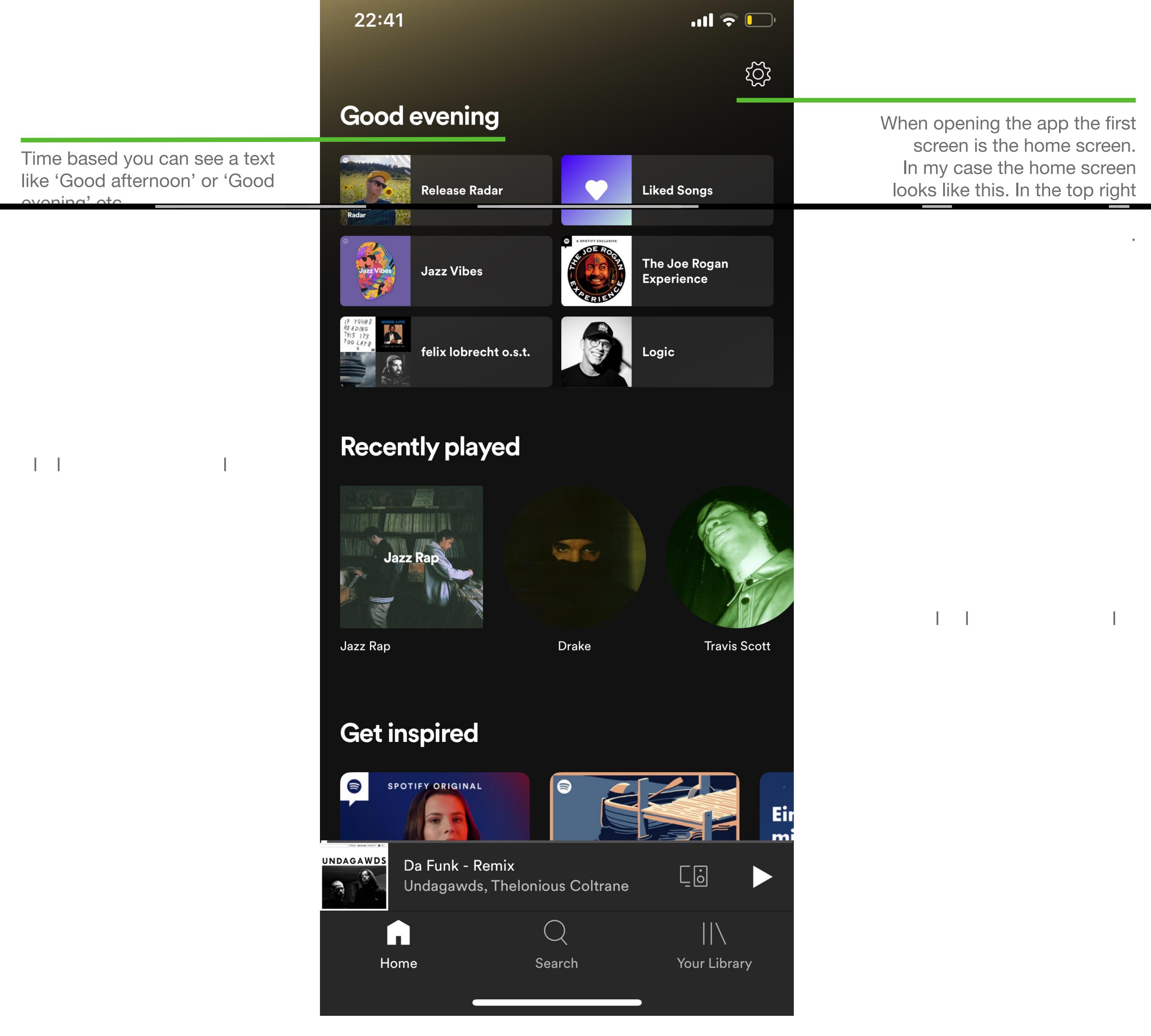

Made for XY

Playlists, recommended on my listening behaviour

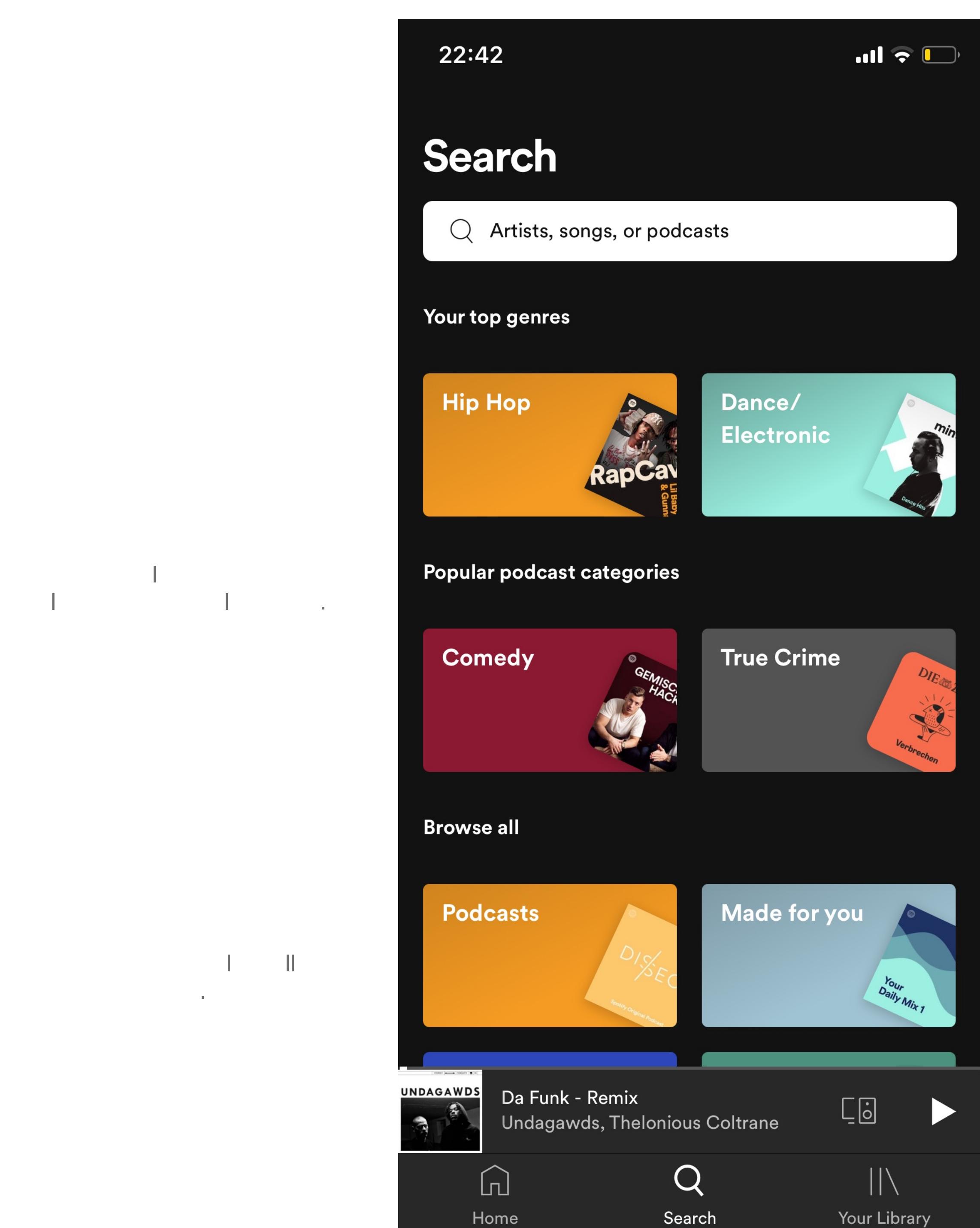

At the top is the big search bar the big search bar the big search bar the big search bar the big search bar  $\theta$ where you can type in your desired Artist, Song, Players,

This is an always changing category, right now its popular right now its podcast categories

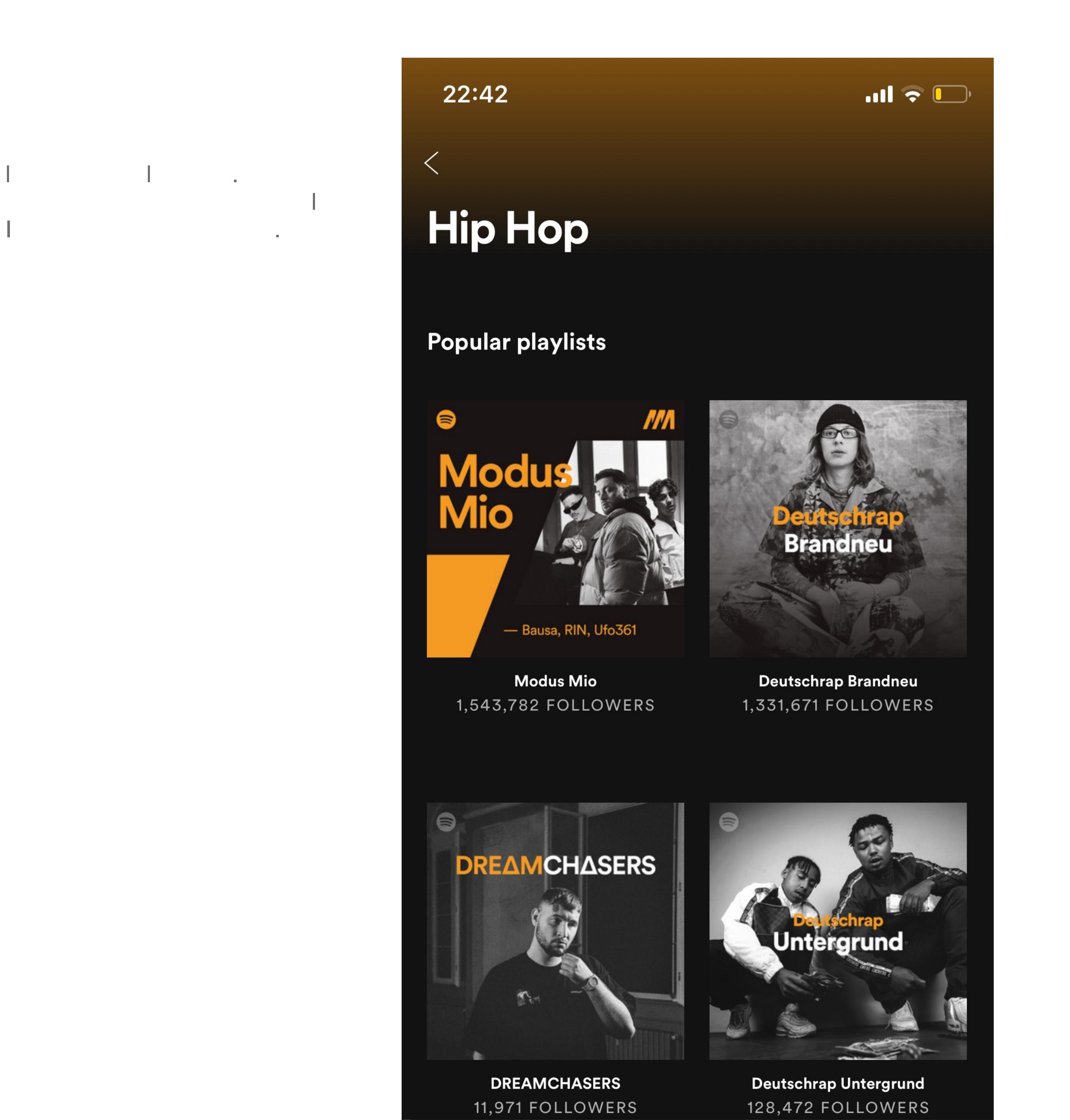

UNDAGAWDS

 $\bullet$ 

 $\mathbb{R}$ 

 $\lceil$ 

Home

Da Funk - Remix

Undagawds, Thelonious Coltrane

 $\mathsf{Q}$ 

Search

 $\overline{C}$ 

 $\begin{array}{c|c|c|c} \hline & \multicolumn{1}{c|}{\textbf{1}} & \multicolumn{1}{c|}{\textbf{1}} & \multicolumn{1}{c|}{\textbf{1}} & \multicolumn{1}{c|}{\textbf{1}} & \multicolumn{1}{c|}{\textbf{1}} & \multicolumn{1}{c|}{\textbf{1}} & \multicolumn{1}{c|}{\textbf{1}} & \multicolumn{1}{c|}{\textbf{1}} & \multicolumn{1}{c|}{\textbf{1}} & \multicolumn{1}{c|}{\textbf{1}} & \multicolumn{1}{c|}{\textbf{1}} & \multicolumn{1}{c|}{\textbf{1}}$ 

Your Library

gives you some playlists, according to your desired genre.

 $A_{\rm eff}$  and  $A_{\rm eff}$  and  $A_{\rm eff}$  are Spotifying and  $A_{\rm eff}$  and  $A_{\rm eff}$ 

As you can see the whole concept is a bit high interesting in the concept is a bit high state. deeper you go, the content is  $g_{\rm eff}$  to be more specific). The more specific in the more specific in the more specific First you start with the genre, underlying you have the office of playlists. Underneath there is the artist. The artist is categorised and the artist. with albums and single titles. Custom playlists do not underly a

 $s_{\rm eff}$  specific generation generation generation generation generation generation generation generation generation generation generation generation generation generation generation generation generation generation gener

have been created by users.

The last of the three categories is 'Your Library'. It's separated in two main categories. The first one is 'Music' the other one is 'Podcasts'. Let's have a look at Music. It's divided into three under categories (**Playlists**, **Artists** and **Albums**) as you can see below.

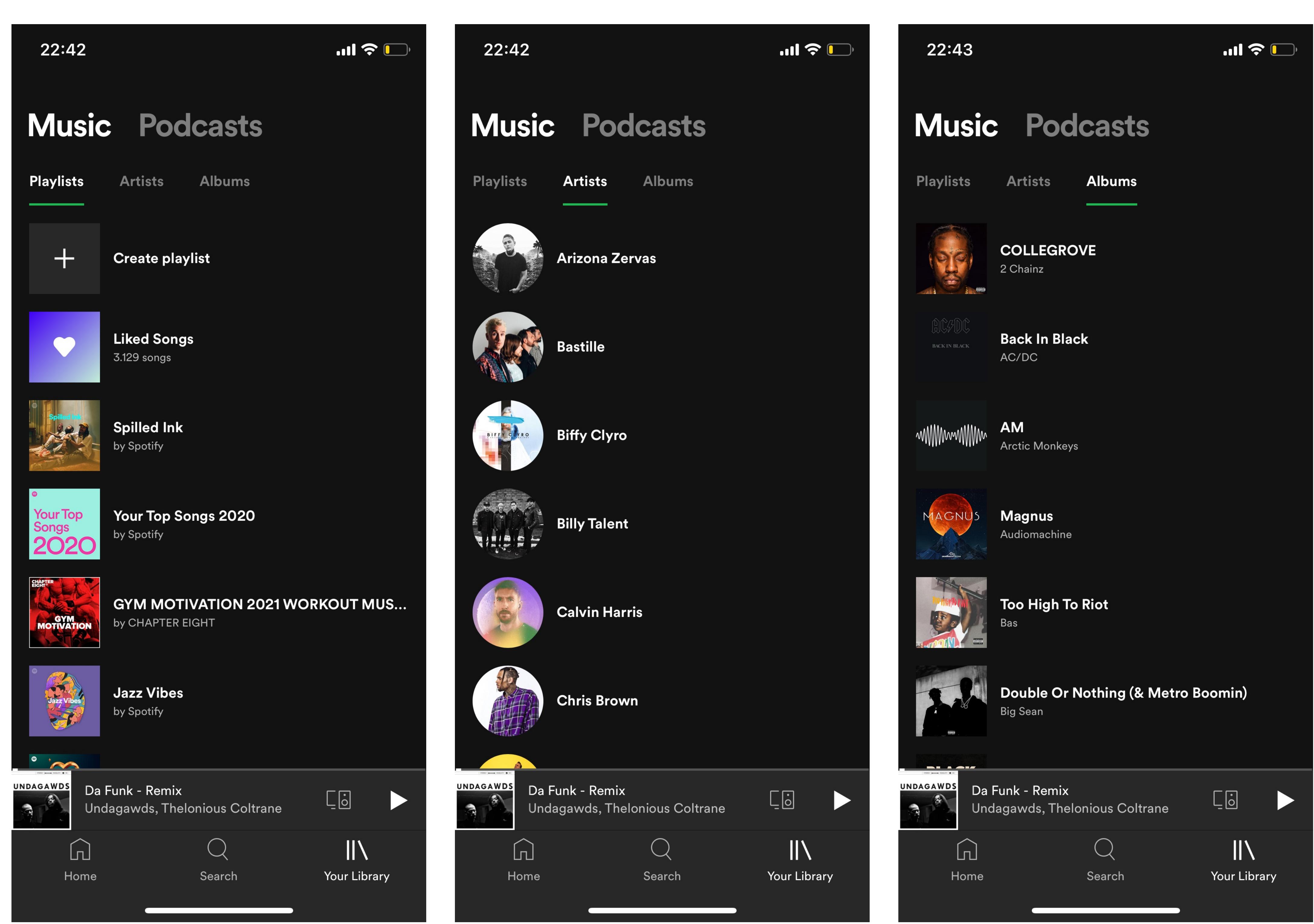

### **NAVIGATION**

### **User Experience Map - Listen to saved songs**

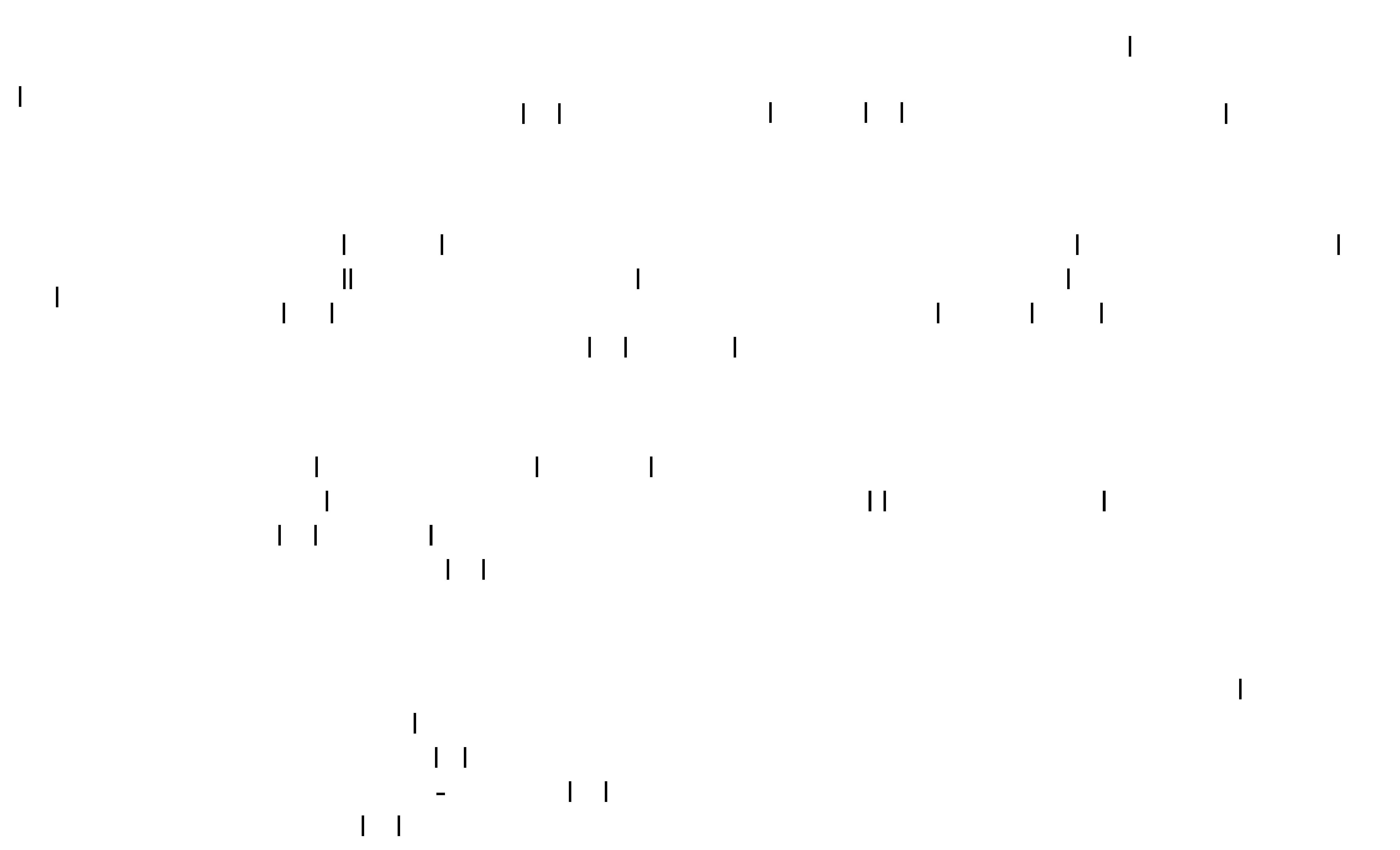

### **User Experience Map - Search a song and save it**

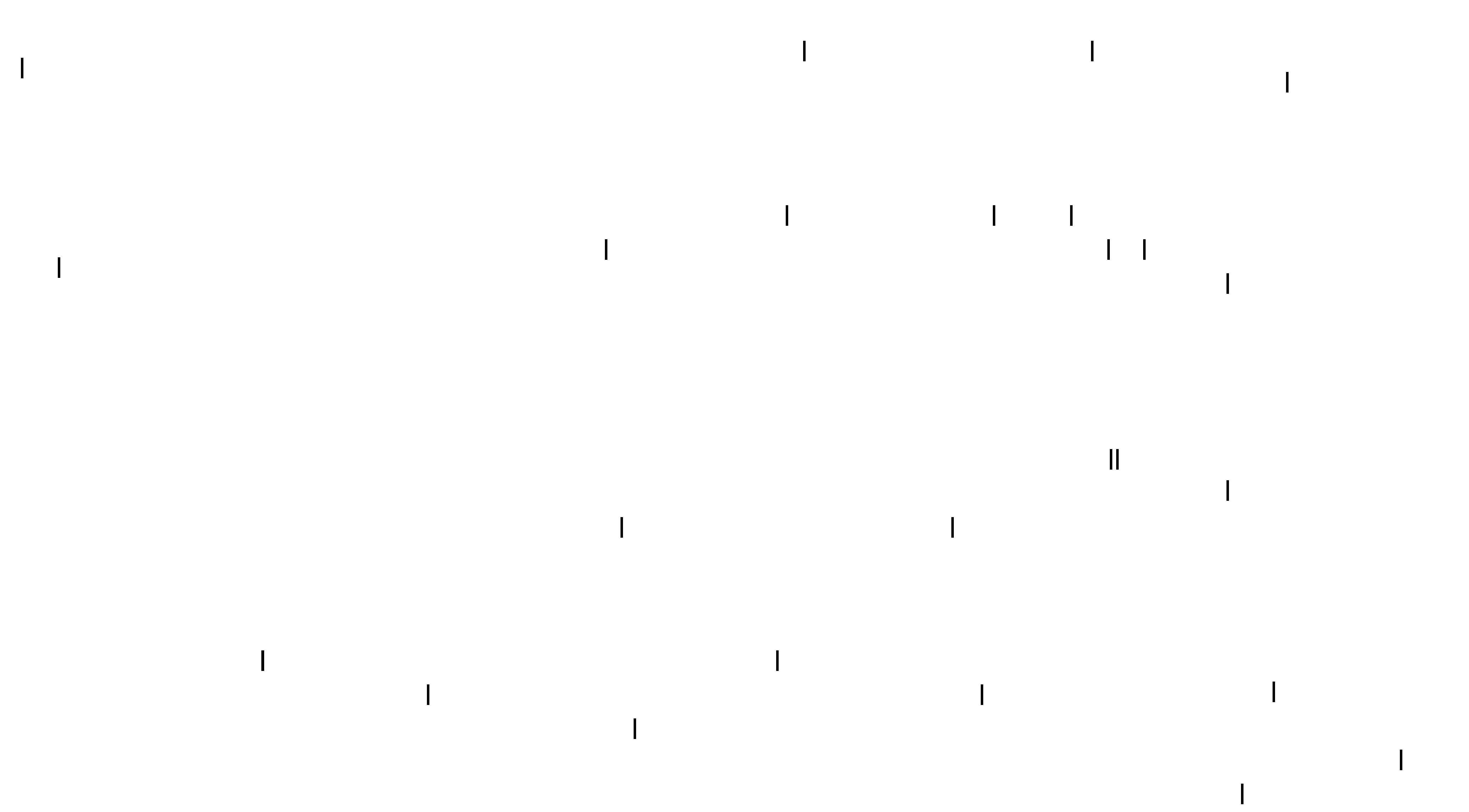

#### **User Experience Map - Explore recommended songs**

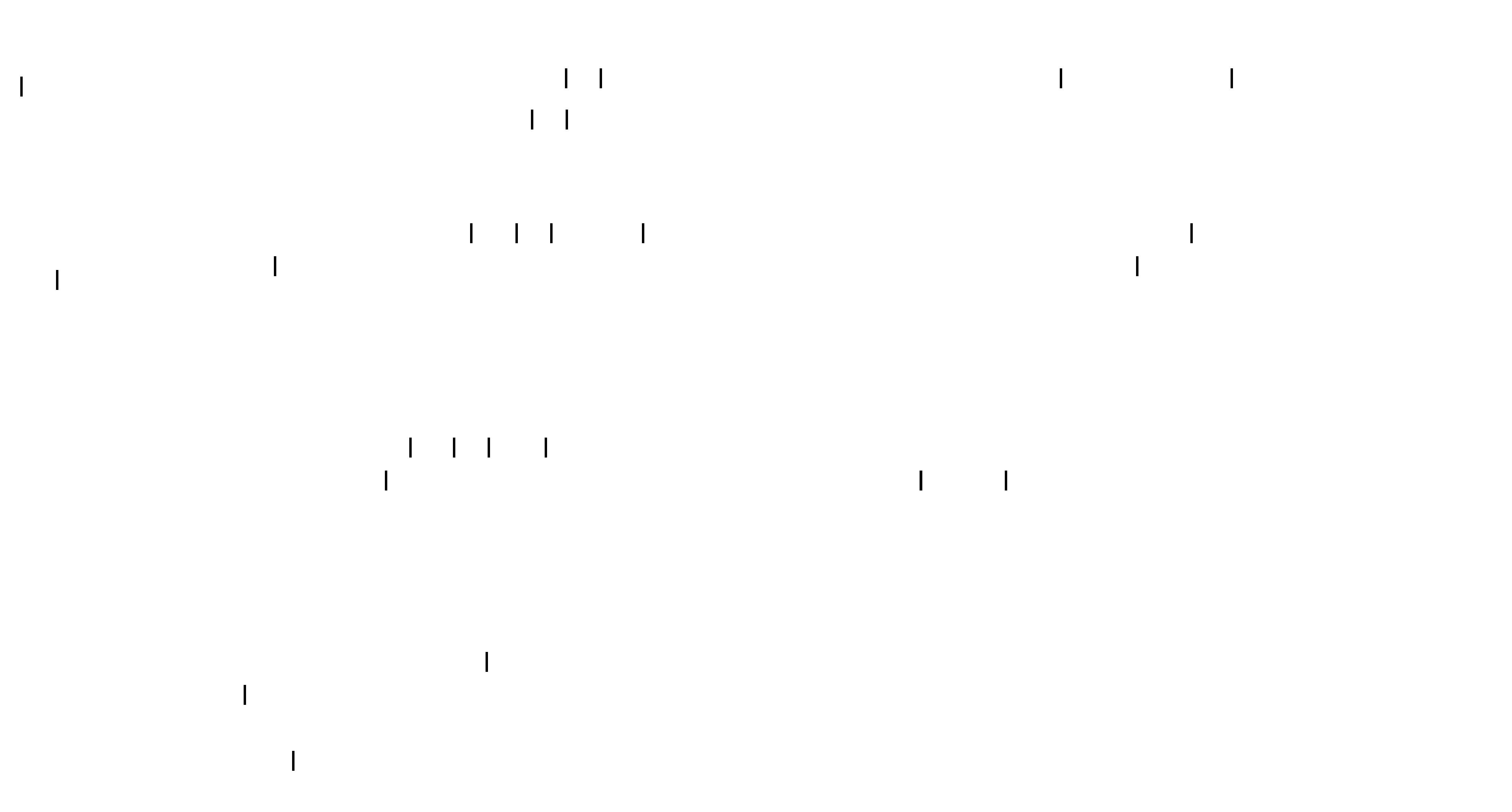

The next thing to look at is, if the application follows the standardised guidelines from Apple or Google. Beginning with Android we look after the so called 'Lateral Navigation' which tells that the primary navigation components should provide access to all destinations at the top level hierarchy. This is achieved by the bottom navigation bar in the right picture.

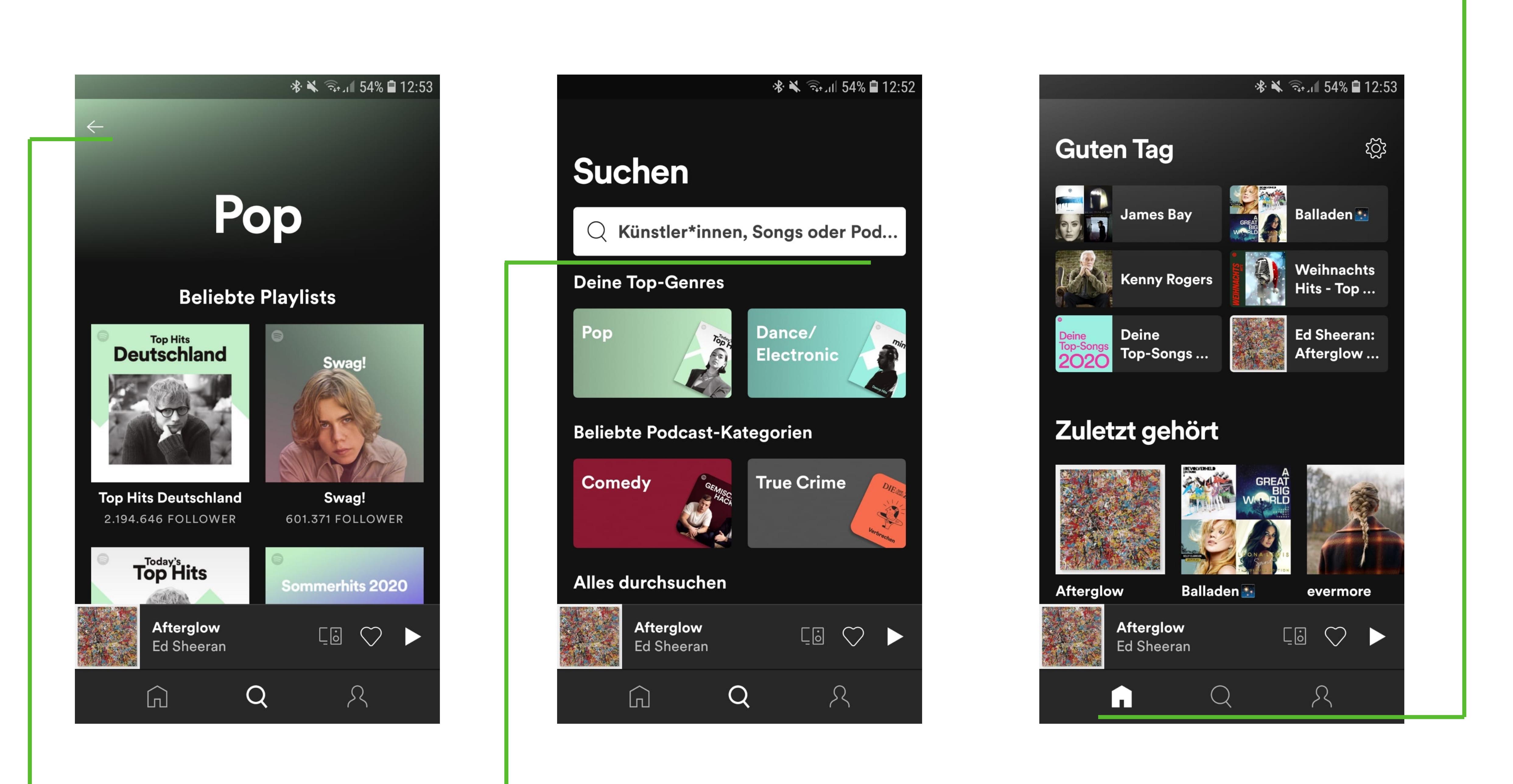

The next point on the guideline we take a look at is the 'Forward Navigation'. The forward navigation says that you should have a downward hierarchical order, so that you begin with the parent screen ,in this example you start with the home screen and go down to a child screen (for example into a playlist). Spotify provide this with the search bar, found in the middle picture above.

Reverse chronological navigation refers to navigating in reverse order through an user's history of recently viewed screens. It can move users between screens within an app or across multiple apps. For example, the Back button on a web browser is a form of reverse chronological navigation. In the Spotify App you can find this backwards facing arrow in the top left corner. If you operate on an Android phone you also have the possibility to use the button in the bottom navigation menu.

If you want to, you can get In-App Notifications about your favourite artists, for example when they released a new album or single. If you want to personalise Spotify by your own desires there are plenty ways to do so. Here just a few: By creating an own account, you are able to create own playlists, add personal account informations or even a profile picture. You can follow artists you like and safe your favourite songs and podcasts.

## **INTERACTION**

### **CHOICES** (IN ADDITION TO NAVIGATION)

When you take a look how Spotify is dealing with its data you can see that the content/playlists can be sorted by date, by playtime and so on. This makes it easy to find what you want. One more thing that makes it even easier than this is the search bar where you can just type in the title or artist you are looking for. If you want to refresh the side, you can just pull from the top to the bottom. If you found a new song you like, you can easily add it to your playlist with just a swipe from one side to another.

If you click on "browse" on the left you have a side menu with the interaction elements you normally have in your navigation bar/tab

Taking a look at the Interactions the user can do with the screen, the first and most obvious interaction is the normal Tap. By tapping on the screen once, depending on which button of course, you can play or pause songs, skip songs etc. With the Swipe move you can add Songs to your favourites (only on iOS) or by swiping in the other direction add the song to your queue of next played songs (only on iOS, too). By Swiping up or down you can scroll through songs, go back to playlists or jump to the next song or go back.

Looking at the last point - Social Network Integration. If you want to, you can share songs with friends or other people via WhatsApp, Messages, Instagram etc. Talking about Instagram - there is an integration of Spotify available where you can add songs to your story and even show the lyrics, adapting to the playing music.

When we take a look at the guidelines from Apple we see 'Hierarchical Navigation' what's the same like Androids chronological Navigation, so we can say Spotify pays attention to this guideline. The 'Flat Navigation' switch between multiple content categories like Spotify does with music and podcasts in the 'Your Library' category. 'Content-Driven or Experience-Driven Navigation' tells us that the user should be able to move freely through the system like seen below.

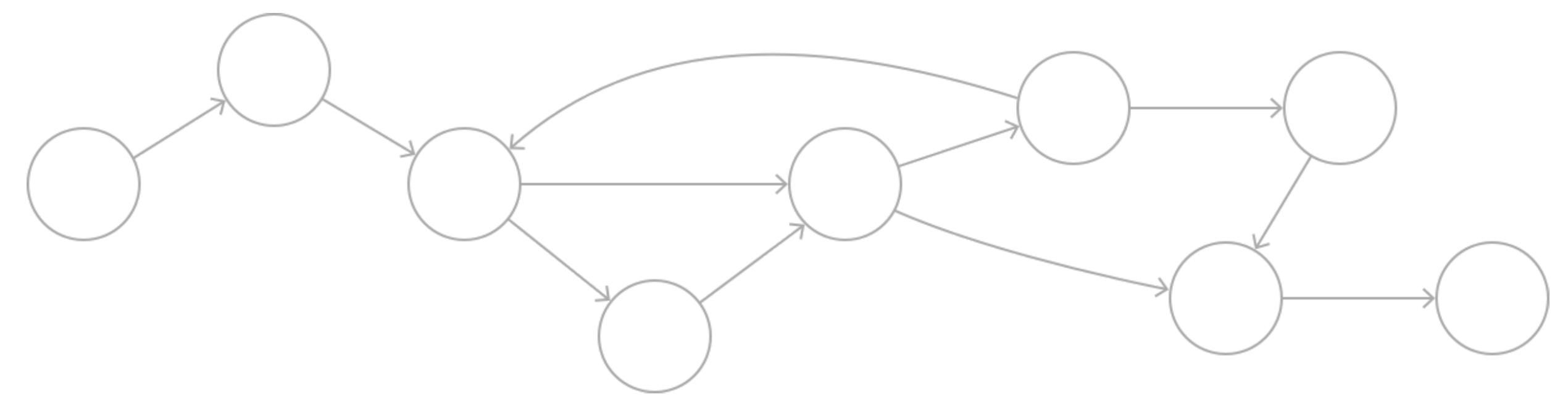

Source: https://developer.apple.com/design/human-interface-guidelines/ios/app-architecture/navigation/

This means the user can freely jump between categories without restrictions. This is not possible in the Spotify App. The 'Always provide a clear path' guideline is also not adhered by Spotify because you can get access to many screens with different ways. You can access different screens with just a few taps and use different touch gestures to make different actions in the app like adding a song to your queue by swiping a song to the left or add it to your favourite songs by swiping to the right.

bar on your smartphone. You also have all your playlists listed on the left side. In the middle there are all genres, again in a clustered pattern but with different covers. On the right you see your friend's activity and at the bottom you have your music control buttons. – e.g. play/pause, skip, shuffle, volume...

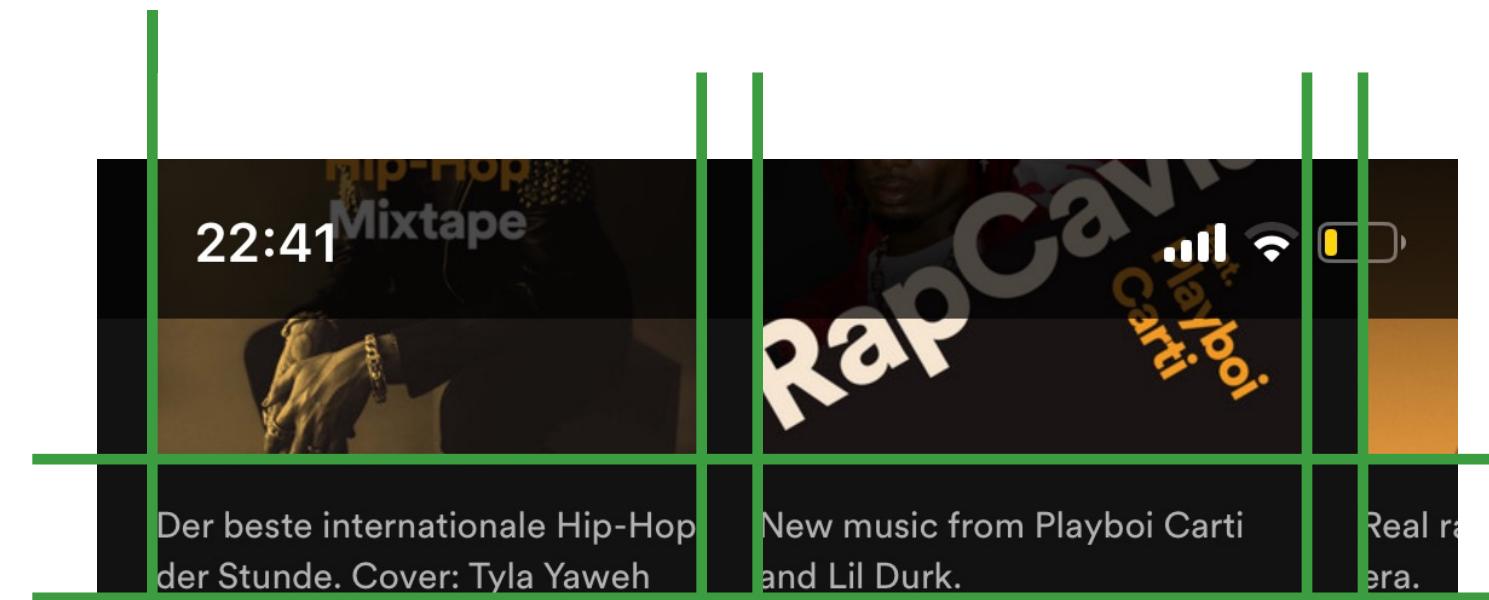

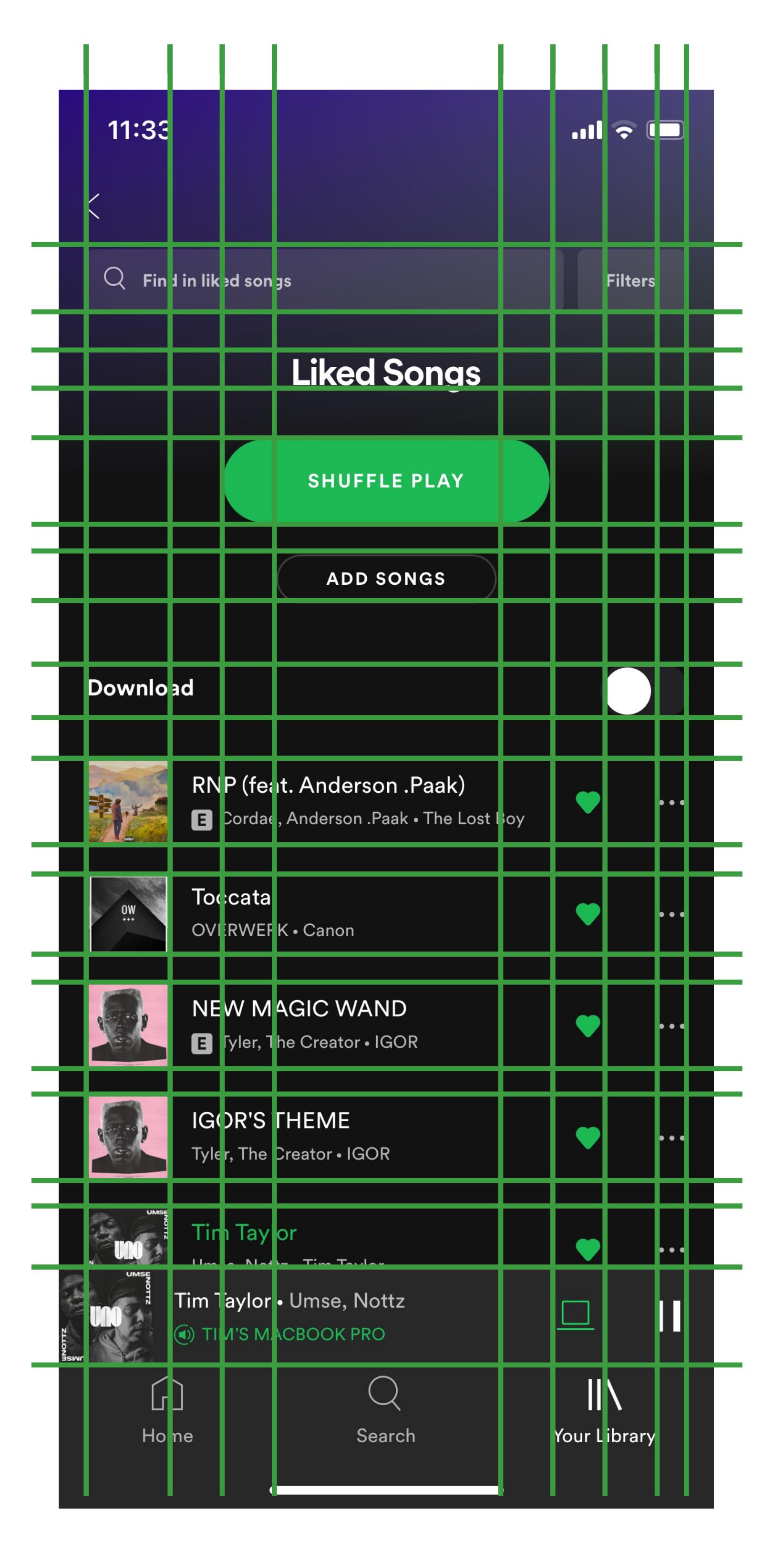

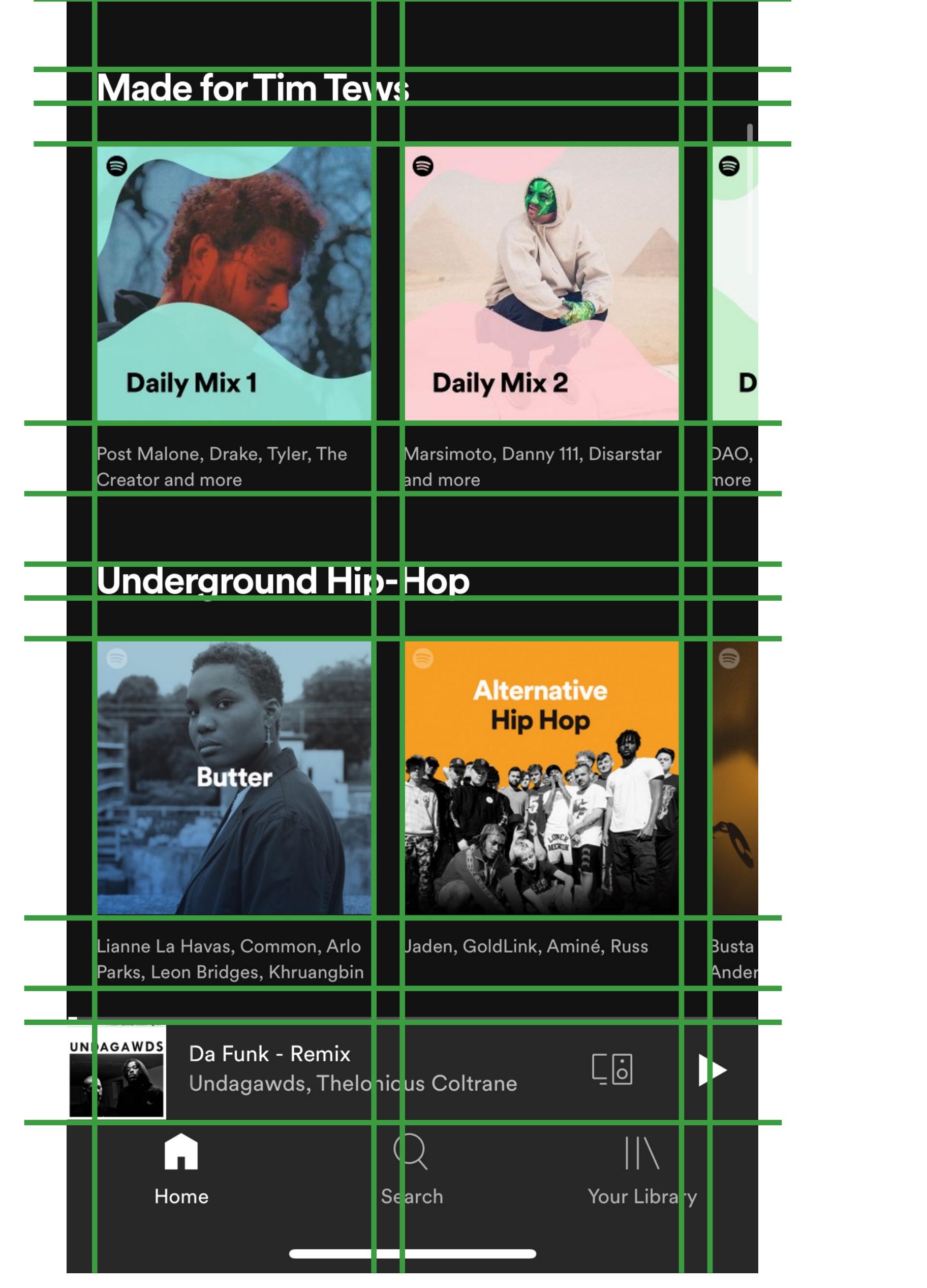

# **GRID**

Now let's have a look at the screen layout and how the content is organised on it. Beginning with the Desktop Applikation (Grid Layout)

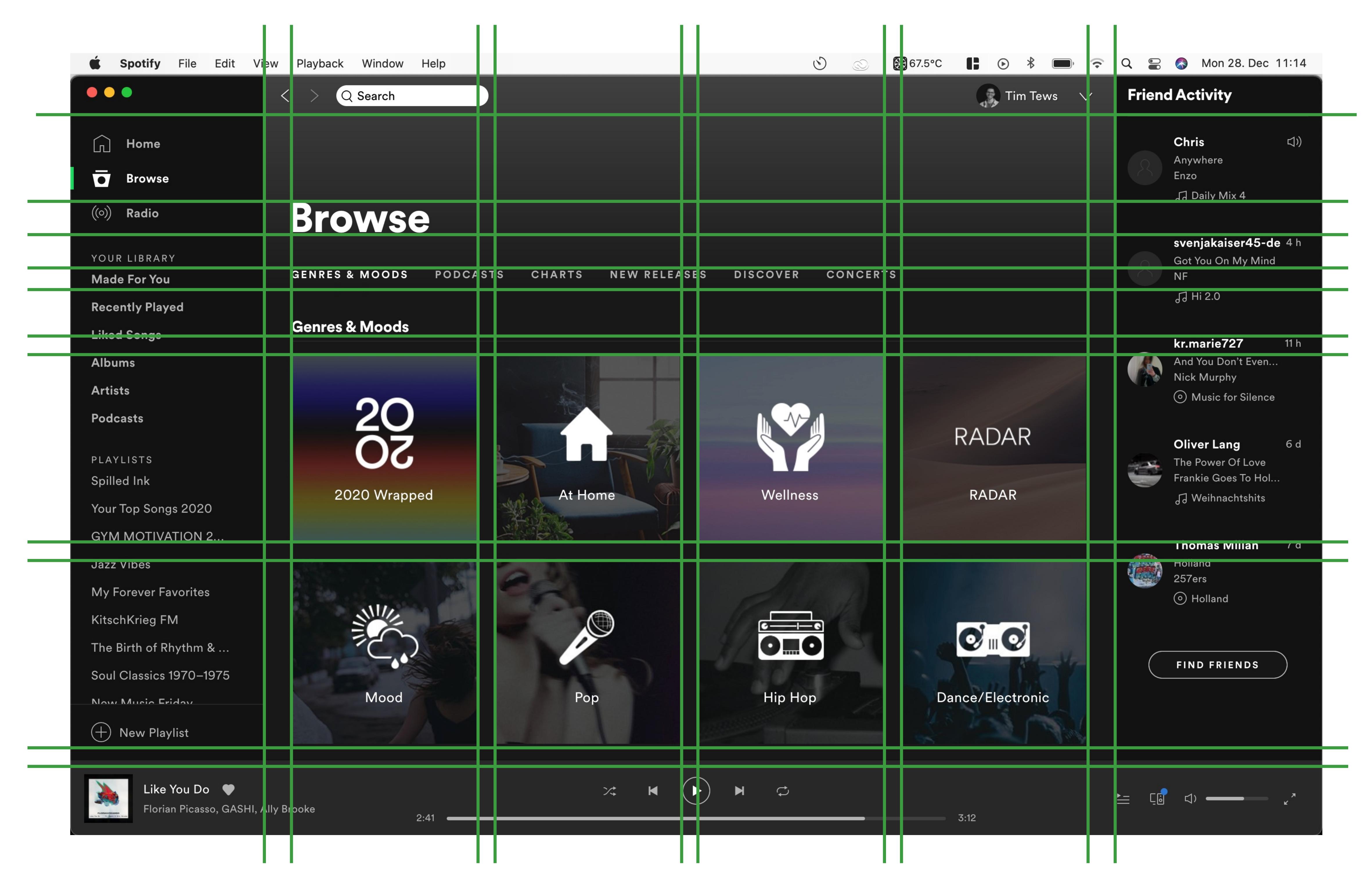

On the smartphone there is always a tab bar (iOS) or navigation bar at the bottom (android) for all top- level access of its hierarchy. In "search" you have at the top a classic search bar, followed by "your top genres" and "brows all" in a cluster pattern. And above the tab bar/navigation bar, you find the song you currently listen to. In "your library" in "liked songs" you see at the top a "shuffle play" button and an "add songs" button. Below that a switch for activating the download.

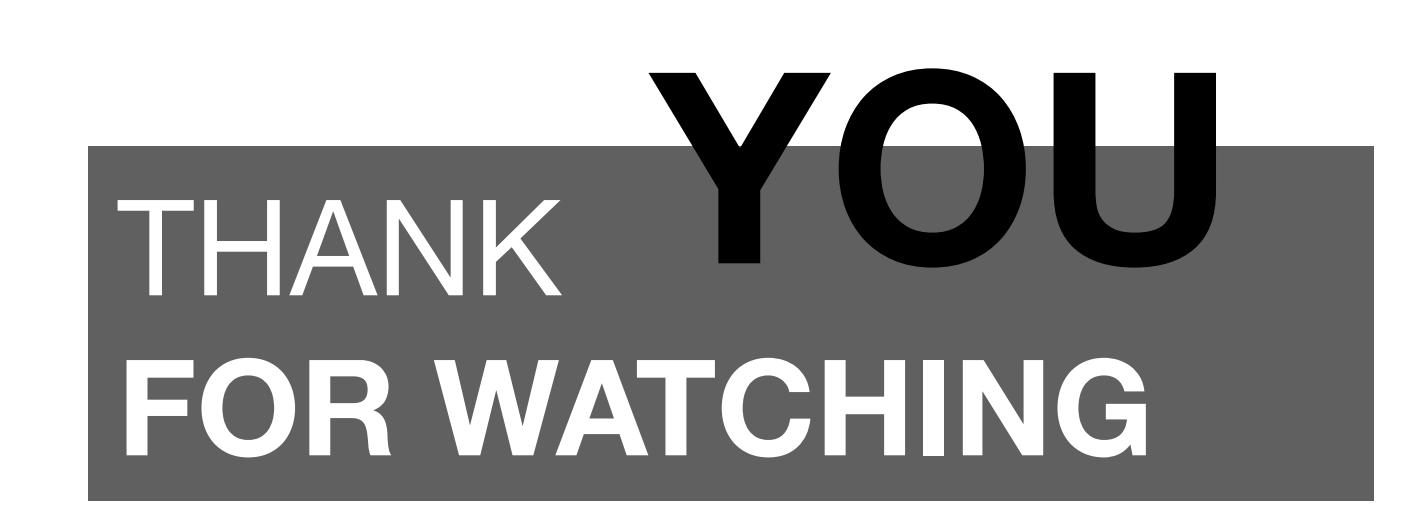